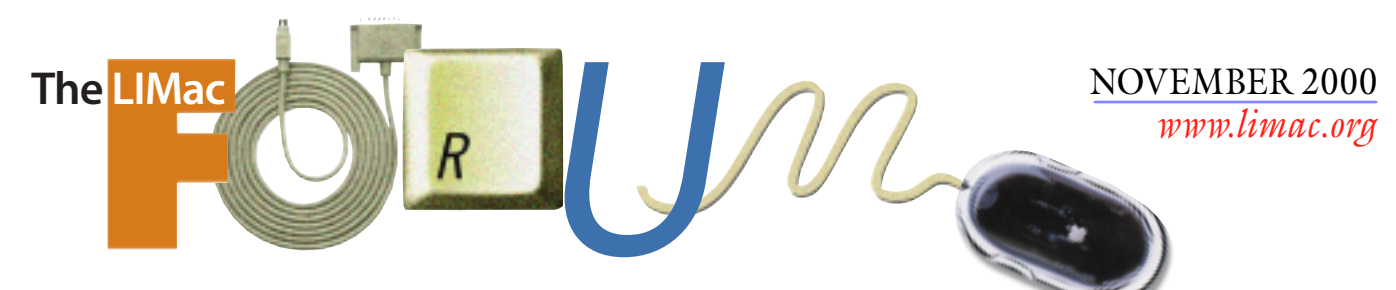

# NEWSLETTER OF THE LONG ISLAND MACINTOSH USERS GROUP

lished in 1984, when the Mac was introduced. Annual dues for membership is \$26. First meeting is free. For information, contact any of the following:

#### **Membership**

Donald Hennessy (516) 541-3186 *aboutlimac @ aol.com*

**Technical Advice** Bradley Dichter (631) 348-4772 *bdichter@ cdr.net* 

**Program Coordinator** Richard Matteson

*rickgm@ earthlink.net* **Photoshop SIG**

Norman Kashefsky (516) 783-7836 *captword@ earthlink.net* 

**Beginners SIG** Geoff Broadhurst *gahoof@ aol.com*

**Internet SIG** Al Choy

*achoy@ villagenet.com*

The FORUM is published monthly by LlMac. All contents, except where noted, are copyright ©2000 by LIMac. Opinions expressed are the views of the authors and do not necessarily reflect those of LIMac. Contents may be reprinted for noncommercial use, with due acknowledgment to LIMac. The LIMac FORUM is an independent publication and has not been authorized, sponsored or otherwise approved by Apple Computer, Inc.

Produced using: *Tex-Edit Plus, Adobe InDesign, Photoshop, Illustrator* and *Acrobat*.

# Gerame/ractals

Altimira Group's Dan Owen came down to LIMac talking about increasing the usable printing size or resolution

from a digital camera. He came with some nice digital C-prints. Printed at 305dpi, you can get 16˝x20˝ prints from a 2.1 mega pixel camera like a Nikon Coolpix 950. These cameras normally can only do an 8˝x10˝ print. The trick is using Altamira *Genuine Fractals 2.0 Photoshop* plug-in to boost the normal 5.5 MB file from the camera up to 80 MB, to print with. Now you may say to your self, *Photoshop* can do that by itself, but not with the quality that Genuine Fractals can achieve. 381.25% is the percentage used in the example. Adobe *Photoshop's* image size, using the bicubic method shows bad results above 200%. Adobe's method only works well at even multiples of size, not at arbitrary non-integer scaling. Genuine Fractals uses a more intelligent interpolation method, such as used by NASA to enhance satellite photos.

Pushing the limits of the technology, a 5.5 MB file was again used, a 259MB file was generated, and a good looking 36˝x 27˝ poster was made. All this from a consumer level camera. We're talking a 2.1 mega pixel camera, not the newer, more expensive three megapixel models. The technology is not limited to blowing up images from digital camera, you can use anything you can bring in – webcams, low end flatbed scanners. Web graphics can be printed without pixelation at sizes you never dreamed possible.

Dan also talked off topic about printer suggestions and recommendations. He likes the Epson Stylus Photo 1270. It's a 6-color printer, so it allows it to print subtle tones a four color printer can't match with the same detail. It prints on anything up to 13˝x19˝ paper. He's tried Arches watercolor paper. He sends it 360 DPI files generated with *Genuine Fractals 2.0.* 

–*Bradley Dichter*

# IlMac was estab **Collactory October's Meeting** November's Meeting

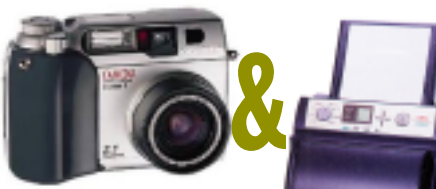

The general meeting will feature Desmond Lee from Olympus showing us some of their fine digital cam-

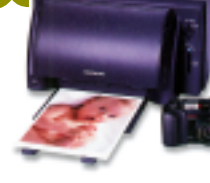

eras and high speed instant photo printers. Be there to snap it up.

**Friday, Nov. 10th, 7p.m. The New York Institute of Technology, Old Westbury.** 

#### **This Month's Raffle Prize:**

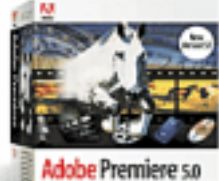

Our LIMac raffle will feature a *mint* copy of *Adobe Premiere 5.1*. *Adobe Premiere* is a powerful digital

video editing tool for small video

studios, industrial video professionals, event videographers, and multimedia/Web developers. *Premiere* also works as an offline editor. This exciting new product delivers studioquality audio tools, more versatile titling capabilities, keyframable filters, powerful support for long-format editing, and much more.

**The Internet SIG:** The Internet SIG meeting will be held at the Bethpage Public Library (516-735-4113) on Monday, November 20th at 8 p.m. **SIGs immediately after the general meeting:**

**Beginners SIG:** How to set up and use the Launcher and Aliases. (We will meet at about 7:45 and will end the same time as the main presentation.) **Mac Help SIG:** The MacHelp SIG will do a hard drive swap on a iMac. **DTP/Photoshop SIG:** Show your good stuff from a floppy disk.

Westbury.

**Business SIG:** Make it your business to attend!

**Mutimedia SIG:** Making multi-track QuickTime movies in Premiere. x LIMac meetings, unless otherwise noted, are held in Building 300 (Anna Rubin Hall) at the New York Institute of Technology on Northern Blvd. in Old

 $\blacktriangleright$  In bad weather, call 516-686-7789. ▶ The next LIMac board meeting will be at the Plainedge Library (516-931-3907) on Wednesday, November 15, at 8 p.m.

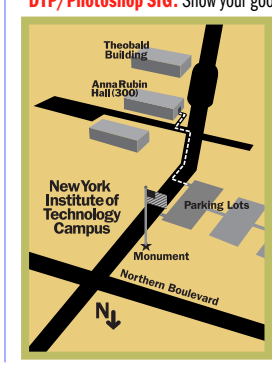

LIMac Inc. P.O. Box 518 Seaford, NY 11783 **President** Bill Medlow *ArchBill@aol.com*

**Vice President** Al Choy *achoy@villagenet.com*

**Treasurer** Max Rechtman *MaxLIMac@aol.com*

**Secretary** Bernie Flicker *twofl icker@aol.com* **The LIMac Forum**

**Editors/Graphics** Mo Lebowitz Loretta Lebowitz *MoLeb@aol.com*

**Distribution** Wallace Lepkin Donald Hennessy

**Printing** Willow Graphics (631) 841-1177

**Imagesetting** A&B Graphics (516) 433-8228

#### **Board of Directors**

Geoff Broadhurst Sheree Brown-Rosner Al Choy Bradley Dichter Bernard Flicker Helen Gross Sheldon Gross Donald Hennessy Rick Matteson Bob McAteer Bill Medlow Balan Nagraj Scott Randell Max Rechtman

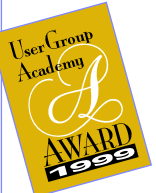

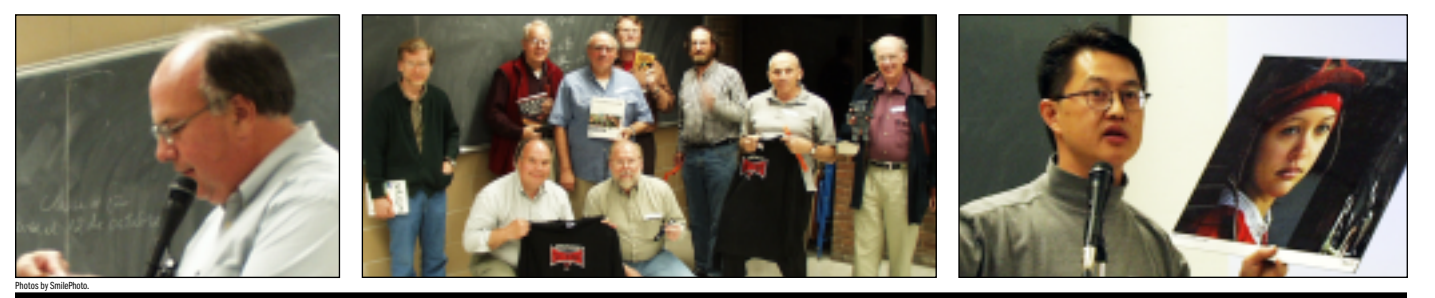

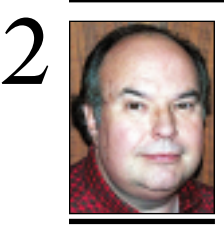

**Bill Medlow** President *ArchBill@aol.com*

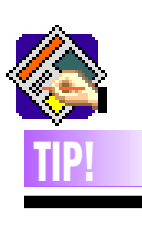

**Start Text-on-Circle Where You Want:**  You can use the *Scissors* tool to convert a text box (of any shape) into a Texton-a-Path Bezier line, and designate exactly where you want the text to start, all in a single action.

First, create a circular (or any shape) text box in the desir- ed size. Type your text inside. Select the *Scissors* tool and cut the circle at the exact point where you want the text to start. This converts the box into a *Bezier* line. The starting and ending points of this line happen to coincide, making the same shape as your original box, but with the text flowing along the path of the line. The line starts and ends where you cut it with the *Scissors* tool, and the text will start at the exact point you cut it. *–Malcolm Sharp* 

### **President's Message Technical Corner**

This is a momentous time for LIMac. We were created in 1984 and in 1990, we started on a course to change LIMac into a not-forprofit organization. This is only logical as we are an all-volunteer organization with the sole purpose of educating anyone who comes forward with a question, problem or interest in computers.

Well, it finally happened. On October 2nd, 2000 we have received our *not-for-profit* status from the U.S. Government! The big benefit is that we do not pay tax on any equipment we purchase. This will give us more of an incentive to purchase locally, any technical tools our club may need. Also, we can now accept donations which become a tax deduction for that person or company. Unfortunately, this does not apply to our annual dues. As it stands right now, we are only accepting checks.

If you know someone that needs a large tax deduction, please let us know as soon as possible.  $\blacksquare$ 

#### **Online Store offers build-to-order Mac service for older Macs**

Everyone that is reading this knows that you can customize any current Mac model direct from the Apple store, but did you know that you can order Macs as old as the 7600 the way you want it? If you didn't you'll be pleased to know that site sponsor Other World Computing has made it so. As a new service to Mac users the online store has launched a new addition to the OWC Web site that allows one to customize older Macintosh models.

The service, which is, located at *www. [macsales.com,](http://www.macsales.com)* works much the same way as Apple's own build-to-order service. The person that is ordering the system needs only to fill out a simple Web question form. The questions consist of what model Macintosh you'd like to configure. The current models available include the PowerMac 7100 and 7600. Other questions include: what operating system you would like to install, the type of processor you'd like, the amount of RAM, and other additions that you'd like with your computer. After you finish configuring your system OWC will calculate your total, build and ship your Macintosh directly to you.

#### | **Is it more dangerous to your Mac when connected to a cable modem? Can someone see what's on my hard drive?**

Yes it is more dangerous. That's why they sell firewall software for cable or DSL connected Macs or networks of Macs. Most networks invest in a hardware router with a *Firewall* feature to isolate incoming traffic to only authorized IP addresses. Even without a *Firewall*, in general, a single Mac connected to a cable modem has very little to fear as the *Mac OS* has less exposure to hacking than a UNIX or Windows machine. A single machine without file sharing will have very little exposure on the Internet and makes for a tiny target amongst the millions of easier targets for an Internet hacker. If you're concerned and a cable/DSL customer, turn off TCP/IP or just unplug the *Ethernet* cable, when not in use.

#### | **Two machines running** *Mac OS 8.6***. When I run the first program after startup, it takes a very long time to load. What do you think it is?**

Use *Conflict Catcher* to see if it's related to an *Extension* or *Control Panel*. My guess it may be font related. Use the *Font Fixer for 8.6* if you don't already have it. When you start most any program it loads a list of fonts to build a font menu. If you have a font menu modifier, like *Adobe Type Reunion Deluxe* or *MenuFonts*, it will take extra time for the font menu to be calculated. It can then be cached for the next time. Also if you have very many fonts in your *System Folder*, you can get this situation, especially if you have any old or damaged fonts. The same problem, with a twist occurs if you use a font management program that auto-enables fonts, like *Adobe Type Manager Deluxe*. It will activate specified fonts as required (which takes time) and then they stay activated until you restart. Finally, one last possibility is that you have turned *Personal File Sharing* on. It will take some time for it to initialize at startup. You can track it's progress by noting the appearance of the *FileSharing* Control Strip module or the appearance of the tab on a shared folder. It may be you are trying to start an application as soon as the *Desktop* appears, but before *File Sharing* has finished starting up. By the time you try to start up, your next application,

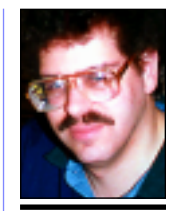

**Bradley Dichter** *bdichter@cdr.net*

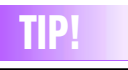

#### **Organizing Your Programs' Serial Numbers:**

If you have a lot of different software programs that require serial numbers to activate, you know how easy it is to lose a program's serial number card. If that is the case, why not store your programs' serial numbers electronically?

A tip I found was to store serial numbers in the *Finder's Get Info* file. All you need to do is find the program for which you would like to save the serial number (in this case it's *Microsoft Office '98)*; highlight the *Office '98* icon, and go to the *Comment* field; type in your serial number; then lock the field. Now, if you ever need that serial number again, just *Get Info* on the program and your serial number is waiting there for you.

### *FileMaker Pro:*

*FileMaker* has a nice interface for keeping the name of your program, company info, and serial number space. *–Mac OS Planet*

**What's an** *OpenType* **font!?** Especially intriguing is this quote from a Web page: "*AdobePS 8.7* supports *OpenType* fonts using *Adobe Type Manager (ATM) 4.6*." But what exactly is an *OpenType* font? You are not alone. A search of the Adobe Web site came up with the answer, including this quote:

"The *OpenType* font format is an extension of the font format, adding support for *PostScript* font data. The *OpenType* font format was developed jointly by Microsoft and Adobe. *OpenType* fonts and the operating system services which support *OpenType* fonts provide users with a simple way to install and use fonts, whether the fonts contain *TrueType* outlines or CFF (*PostScript*) outlines.

*"OpenType* fonts are also referred to as *TrueType Open v.2.0* fonts, because they use the *TrueType* 'sfnt' font file format. *PostScript* data included in *OpenType* fonts may be directly rasterized or converted to

the *TrueType* outline format for rendering, depending on which rasterizers have been installed in the host operating system. But the user model is the same: *OpenType* fonts just work. Users will not need to be aware of the type of outline data in *OpenType* fonts."

Tekton Pro the first OpenType font form Adobe comes with Adobe *InDesign*. *InDesign* has it's own *Fonts* folder, and a font put in that folder is instantly recognized by *InDesign*. Otherwise the *Operating System* has to sup-

**More Technical Corner** 

port *OpenType* before one can use *OpenType* fonts. *Windows 2000* supports *OpenType*…*OS 9/X*? Basically you can think of *OpenType* as *QuickDraw GX*. *OpenType* fonts have the ability to have a number of ligatures, swash caps, true small caps, old style figures, and other glyphs built into a single font, without requiring additional expert-set fonts or Adobe's failed *Multiple Master*. Once again, it seems Apple was just ahead of its time.

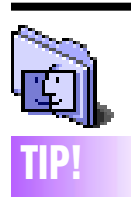

**ObjectSupportLib problems?**

A simple fix to prevent *ObjectSupportLib* installs is to create an empty folder inside the *Extensions* Folder and name it *ObjectSup-portLib*. The *MacOS* file system will not replace a folder with a file of the same name. Any installer that tries to install *ObjectSupportLib* will either not install it or will get a file I/O error which can be reported to the vendor. –*Douglas Godfrey*

*FileSharing* has finished starting up. If so, be a little more patient with *FileSharing* or turn it off until needed, or share fewer folders to minimize the time it takes to start up *FileSharing*.

#### | **When I start up I get a window popping up saying** *Kodak Precision Startup***. Do I need it?**

It is there for PhotoCDs and Kodak Digital cameras. It initializes parameters for the color management system. This and several *Kodak Precision Extensions* get installed by many graphics programs most people have, like *Photoshop*, *PageMaker*, *Canvas*, *CorelDRAW*. If you don't expect you will use any PhotoCD disks, like the popular PhotoDisc and other image libraries on CD and you don't edit images from a Kodak digital camera, then you can disable these *Extensions* and the *Startup* item. By the way, I've seen this application become corrupted so be careful if you do need it. Also allocate 30K more memory to it to avoid problems.

#### | **Firewire disk mode problem on new PowerBook G3.**

You of course have to use a 6-pin to 6-pin *FireWire* cable. Both the PowerBook and the host machine should be using *Mac OS 9.0.4*. See *[http://til.info.apple.com/techinfo.nsf/](http://til.info.apple.com/techinfo.nsf/artnum/n86014) [artnum/n86014](http://til.info.apple.com/techinfo.nsf/artnum/n86014)*. Use the *PowerBook Firmware Update 2.7* and the *FireWire 2.5* update. All these should have been offered to you through the *Software Update* Control Panel. You should use it periodically to get important updates from Apple. There are quite a number of Apple updates since the PowerBook *Firewire* series started shipping. Also check for updates from vendors of other *Firewire* manufacturers. This stuff is still maturing.

| **Which USB port should the keyboard be plugged into?**

Port two. It has higher priority than port one. That would be the bottom port.

| **My Nikon LS-1000 scanner works fine in RGB mode, but I get garbage in CMYK mode. What's going wrong?**

Your software needs to be deleted and reinstalled. It's gotten corrupted. The scanner can not in fact scan in CMYK , but its soft ware converts the RGB data from the scanner and generates a CMYK

file to send to *Photoshop*. Last version for that scanner was *Nikon Scan 1.6.3*. See *www.nikontech-usa.com/support/ [downloadold/download\\_001.htm#top](http://www.nikontech-usa.com/support/downloadold/download_001.htm#top)*. You may also have a problem with *Photoshop* of your SCSI chain. So consider those if replacing the software doesn't work. If all else fails, just scan in RGB and let *Photoshop* convert to CMYK. Just watch the conversion tables that *Photoshop* will use.

 *Al Choy fielded the above questions in Bradley Dichter's absence. The answers seen here are Bradley's.* 

#### *Extension Overload 5.4.2*

*Reviewed by Bradley Dichter.* You may have heard me recommend the shareware, *Extension Overload* (\$20), once or twice in past Q&A sessions. The key to doing this task is understanding what all that stuff in your *System* folder is and where you need it or not. Only you can determine if you need it or not based on the software you use, but a better understanding of just what all those *Extensions* and *Control Panels* really do is essential to keeping your Mac running at it's best.

Teng Chou Ming of Redpoint Software has been working for the past four years on an easy-to-use program that will scan your *System* and give fairly detailed explanations of what each of your *Extensions* does, much better than what Apple's *Extensions Manager* gives you. There are descriptions for 3,749 items; the list grows with every (free) monthly update. There are far more items included that don't even show up in Apple's software. This little gem has been rated 5 out of 5. It will even warn you about *ObjectSupportLib*, another problem we've discussed recently.[*See Tip! at left.*] People experiencing messages about too many fonts or too many files open can turn on and off fonts with *Extension Overload*. You get a preview of the font right there. *Conflict Catcher* can't even do that! You can even do a *Find* for an *Extension* you don't even have just to help a friend.  $\blacksquare$ 

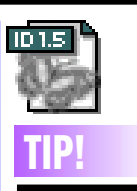

**To place multiple text or graphic items into an** *InDesign* **document:**  Multiselect them on your Desktop with the *Shift* key held down, and then drag them onto an open docu-

ment window. Paste the graphic on the new page in the same position as the original *InDesign 1.5*

features a *Paste In Place* command that will paste a frame or imported graphic at the same position as the object you originally copied. **1.** Select an object, and then choose *Edit > Copy*, or use the keyboard shortcut *Command + C* . **2.** Choose *Edit > Paste In Place*, or use the shortcut *Option + Shift + Command + V*.

You can also use this command to paste the graphic into other documents. But if you want it in exactly the same spot, you'll need to make sure the destination page size is the same as the one from which the object was copied.

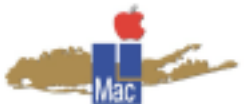

**Long Island Macintosh Users Group** Post Office Box 518 Seaford, New York 11783 *[www.limac.org](http://www.limac.org)*

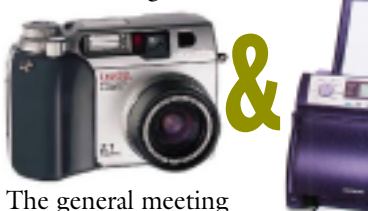

Lee from Olympus. **Friday, Nov. 10th, 7p.m. The New York Institute of Technology, Old Westbury.** 

will feature Desmond

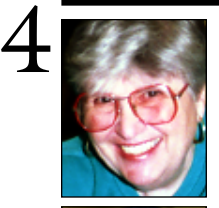

# **Sore Eyes**

OK. Here's my commentary on search engines. If you want technical explanations, you must refer to a book, (or Brad, of course). These are *my* thoughts only.

To begin with: there are many many many different engines. Some are simpler and some are more complex. There are some that specialize on different topics. Some will search the Web fully, and others will have more local limitations.

**Helen and Sheldon Gross**

*shel9 @ bellatlantic.net Note: These sites are referred to by us for your information only and neither we nor LIMac endorse any of the products or sites.*

# Some engines are comprehensive and will

search through multiple, different engines as required. You may get too many responses so to limit your search characteristics, use quotation marks ("") or boolean connectors  $(+/-/etc.).$  AltaVista has a home page with a great tutorial at *[www.learnthenet.com/english/](http://www.learnthenet.com/english/tutorial/frame10.htm) [tutorial/frame10.htm](http://www.learnthenet.com/english/tutorial/frame10.htm)* – just follow the clear instructions and practice.

My choices are those that will search in many different sources. Best is Dogpile at *[www.dogpile.com.](http://www.dogpile.com)* It will search a dozen or more smaller engines. Google at *[www.google](http://www.google.com)  [.com.](http://www.google.com)* is similar.

Shelly likes Ask Jeeves, at *[www.askjeeves](http://www.askjeeves.com)  [.com,](http://www.askjeeves.com)* which permits the search question to be phrased in plain English.

Our search engine list includes several ways to search for people and/or addresses: A 411 directory at *[www.people.yahoo.com,](http://www.people.yahoo.com/)* an all-in-one search page at *[www.allonesearch.com](http://www.allonesearch.com), [www.excite.com/peoplefinder,](http://www.exite.com/peoplefinder/) [www.csps.gov/ncse/](http://www.csps.gov/ncse/lookups.htm)  [lookups.htm](http://www.csps.gov/ncse/lookups.htm), [www.sidewalk.citysearch.com,](http://www.sidewalk.citysearch.com) [www.](http://www.newyork.citysearch.com)  [newyork.citysearch.com](http://www.newyork.citysearch.com),* and *[www.smart](http://www.smartpages.com)  [pages.com.](http://www.smartpages.com)* We also like *[www.hotbot.com,](http://www.hotbot.com) [www.](http://www.home.mining.com)  [home.mining.com](http://www.home.mining.com), [www.search.cnet.com,](http://www.search.cnet.com) [www.](http://www.netguide.com/gen/)  [netguide.com/gen,](http://www.netguide.com/gen/) [www.yahoo.com.](http://www.yahoo.com)* Also Geocities and specialized Apple sites like *[www.](http://www.apple.excite.com) [apple.excite.com](http://www.apple.excite.com)* or *[www.macinstein.com](http://www.macinstein.com).* 0

# **User Group News**

Many templates are available for use with *AppleWorks 6* from the *AppleWorks* User Group (AWUG). This is a quick way to get started developing letterheads for your small business, to do lists for your home or office, a student database for your classroom, or a host of other projects. To see the existing online library of AppleWorks templates check out *[www.apple.com/enews/2000/features/appleworks](http://www.apple.com/enews/2000/features/appleworks/templates2.html)  /templates2.html*

The Macintosh User Group (MUG) Store contains exclusive offers on Apple factory refurbished equipment, third-party products and other merchandise.

*[www.applemugstore.com](http://www.applemugstore.com)*

10/1/00-11/30/00, Login: G4, Password: cube.

12/1/00-1/31/01, Login: ibook Password: indigo.

San Francisco's MACWORLD Conference and Expo will be at the Moscone Convention Center January 9–12, 2001. Online and offline Registration is now open. Register online with your Priority Code by December 11, 2000 to receive a free Exhibits Only pass, or save up to \$100 a conference package. Visit *[www.macworldexpo.com](http://www.macworldexpo.com)* for more information. To register:

[http://pull.xmr3.com/21410-35CA/1079408/](http://pull.xmr3.com/21410-35CA/1079408/registration.htm)  registration.htm Use priority code: E-AL2.  $\hbar$ 

#### **If you haven't paid your dues,** *due* **it!**

Your \$26 (a bargain!) *must* be mailed to: Long Island Mac Users Group P.O. Box 518 Seaford, New York 11783

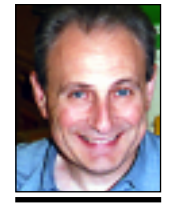

**Max Rechtman** *MaxLIMac@aol.com*

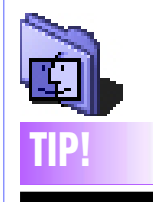

#### **Rebuild a slow disk's Desktop File:**

Sluggish external (floppies, Zips, Jazes, hard disks or anything with a Desktop) disk performance got you down? Try rebuilding your external disk's Desktop File. To do this, insert your disk into its disk drive. At the same time hold down the *Command* and *Option* keys. Continue holding until you see a dialog box asking you if it's OK to rebuild the Desktop Folder. Click on OK and your Mac will rebuild the disk's desktop. This just might help your external disk's performance (it achieves the same effect as it would on your Hard Drive, but it's often overlooked).